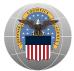

#### Web User Quick Start Guide

### How Do I access HMIRS Next Gen Web?

- Follow the AMPS process for External or DLA Users at <a href="https://amps.dla.mil">https://amps.dla.mil</a>
- Follow email instruction with USER ID and Password that you receive
- Access HMIRS NextGen URL dlahng.hmms.dla.mil/

#### How Do I get Help?

\* System Access Help (AMPS & Login): J62HAZMATPMO@dla.mil

Date.

- \* System Information Help (Records & SDSs): HMIS001.dscr@dla.mil
- \* System Functionality Help (Outages & Errors): HMIRSFM@dla.mil

Stock Number: Starts with 8010 Starts with 8010 Revenue Product Identifier: Contains 3M Managed By: Equals D Clear All

#### **Expanded Search**

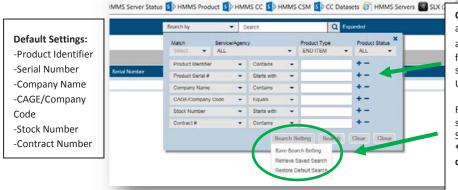

Customization – do you need different, fewer, or additional fields for their default search? This can be accomplished but clicking the + or — next to the search field and by clicking "Search Settings" button, and then selecting "Save Search Setting".

User can modify this at any time.

Revert saved settings by using "Retrieve Saved Search" or system provided default settings by using "Restore Default Search" under "Search Setting" button.

\*If cache is cleared, saved search will revert to the system default.

Click "Search" to display results

% is the search wildcard

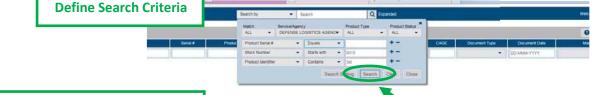

#### **Search Results**

 Sphera\*
 HMIRS NextGen Powered by HMMS
 Search by
 Search
 Q
 Expanded
 Expanded
 Welcome, TEST1 3 ▼
 Image: Next Gen Powered by HMMS

Total Records: 13 00 Stock Number Product Identifier Serial # Product Type **Product Status** Company Name CAGE Document Date ALL DD-MMM-YYYY 8010015353274 DLPTG ACTIVE 76381 MSDS 31-JAN-2012 3M INDUSTRIAL SEALANT AC-502 CATALYST AND S PRODUCT, KIT PART 3M CO 3M GOVT MARKETS DEFENSE LOGISTICS AGENCY 8010015353274 ACTIVE 76381 MSDS 31-JAN-2012 ACTIVE 8010015353274 3M INDUSTRIAL SEALANT AC-502 DLPTC PRODUCT, KIT 3M CO 3M GOVT MARKETS 76381 8010014161690 3M SUPER WEATHERSTRIP AND GASKET ADHESIV. DNVKP PRELIMINAR 3M CO OFFICE SUPPLIES DIV 1LF36 SDS 11-MAY-2015 PRODUCT 8010013599241 3M LEADCHECK CONFIRMATION CARD DSSLX ACTIVE OKHEO SDS 08-AUG-2016 DSSME ACTIVE SDS 21-MAY-2015 801001359924 OKHEO 8010013599241 3M LEADCHECK BUFFER SOLUTION DSSLW PRODUCT, KIT PART ACTIVE **OKHEO** 21-MAY-2015 DEFENSE LOGISTICS AGENCY 8010013599241 3M LEADCHECK BUFFER SOLUTION; 29-4322-3 ACTIVE Tips - Only one row per HMIRS Serial 8010013599241 ACTIVE GENCY 8010013599241 ACTIVE GENCY Search Results are first displayed by Stock Number (irrespective of how many T, KIT 3M - CHIM DIV/SALES GENCY 8010013599241 ACTIVE Number, with newest SDS Document Date documents are attached to the product) will 8010011261422 ACTIVE 3M CO INDUSTRIAL ADHESIVES AND TAPES GENCY showing first and then MSDS by Document be displayed.

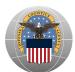

#### Web User Quick Start Guide

### **Search Results Grid Tools**

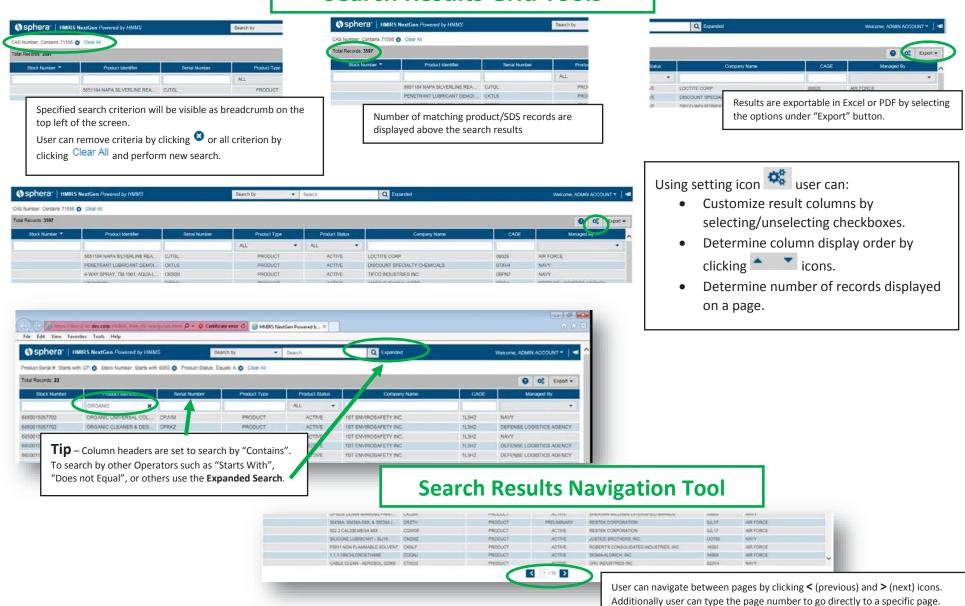

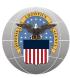

### **Product/SDS Preview Pane Tools**

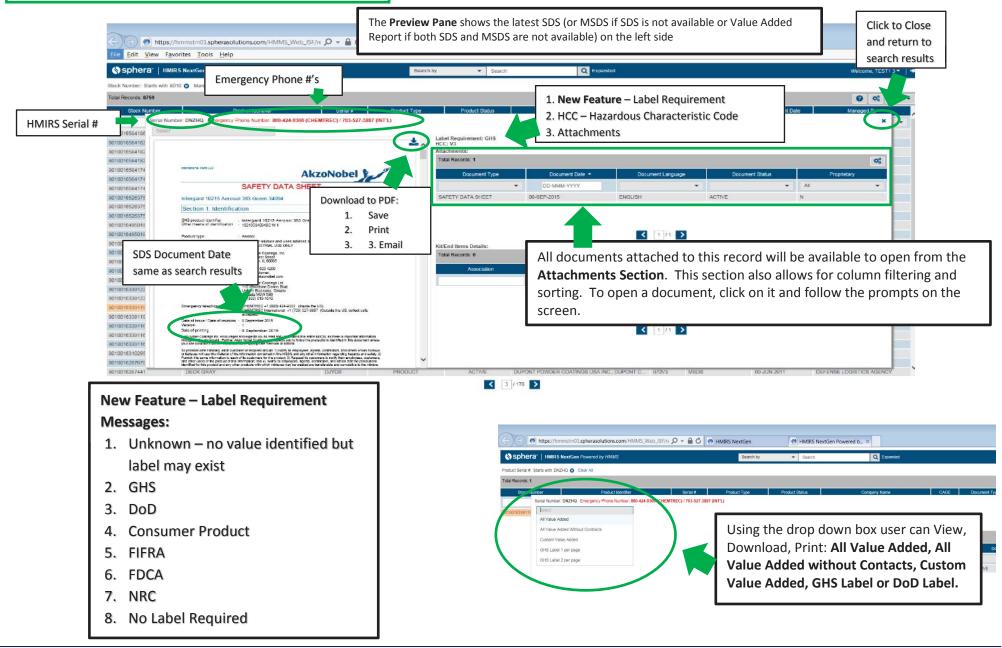

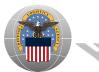

### **Kit and End Item Component Functions**

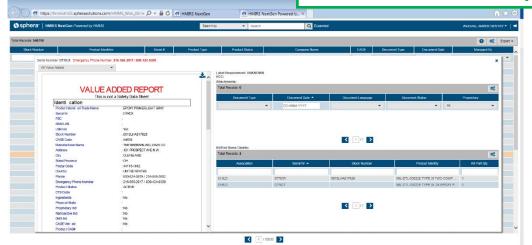

Kit and End Items function the same creating a Parent – Child relationship. User may search by Parent/Child or End Item/End Item and see the relationship in the Preview Pane.

The Kit Parent or End Item Parent will not have an SDS/MSDS and the Value Added Report will show in the Preview Pane.

When the Kit Child or End Item Component is selected, the SDS/MSDS will be presented in the Preview Pane.

User can click between the Parent and related child documents

Kit and End Items function exactly like the Product /SDS Preview Pane to include downloading, Value Added Reports and Labeling.

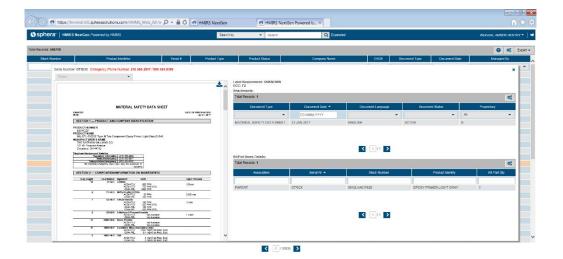